## **Generalization**

A generalization is a taxonomic relationship between a more general classifier and a more specific classifier. Each instance of the specific classifier is also an indirect instance of the general classifier. Thus, the specific classifier inherits the features of the more general classifier.

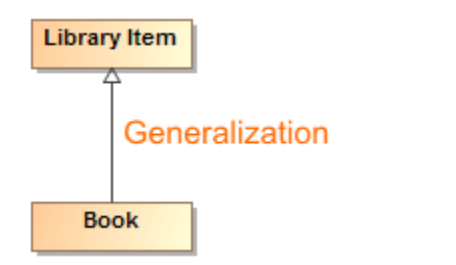

Generalizations can be grouped to the [generalization tree](https://docs.nomagic.com/display/MD190SP1/Generalization+tree). Generalization may be assigned to the [generalization set](https://docs.nomagic.com/display/MD190SP1/Generalization+set).

You can format the generalization symbol properties in the **[Symbol Properties](https://docs.nomagic.com/display/MD190SP1/Symbol+Properties+dialog)** dialog.

A generalization can be specified by changing its property values in the generalization Specification [window.](https://docs.nomagic.com/display/MD190SP1/Specification+window) Each property is described in the description area on this window.

## **Related pages [Generalization tree](https://docs.nomagic.com/display/MD190SP1/Generalization+tree)** [Generalization set](https://docs.nomagic.com/display/MD190SP1/Generalization+set) [Class diagram](https://docs.nomagic.com/display/MD190SP1/Class+diagram) [Use Case diagram](https://docs.nomagic.com/display/MD190SP1/Use+Case+diagram)  $\bullet$ [Component diagram](https://docs.nomagic.com/display/MD190SP1/Component+diagram) [Deployment diagram](https://docs.nomagic.com/display/MD190SP1/Deployment+diagram) [Profile diagram](https://docs.nomagic.com/display/MD190SP1/Profile+diagram) [Model Elements](https://docs.nomagic.com/display/MD190SP1/Model+elements) **Sample Model**

You can see a generalization relationship sample in <MagicDraw installation directory>\samples\case studies\Magic Library.mdzip.